# Accessing Configuration in CDP Server

Follow the instructions below to access the Configuration in your CDP Server Standard Edition.

Click on "Configuration" in the Main Menu to open the "Configuration" window.

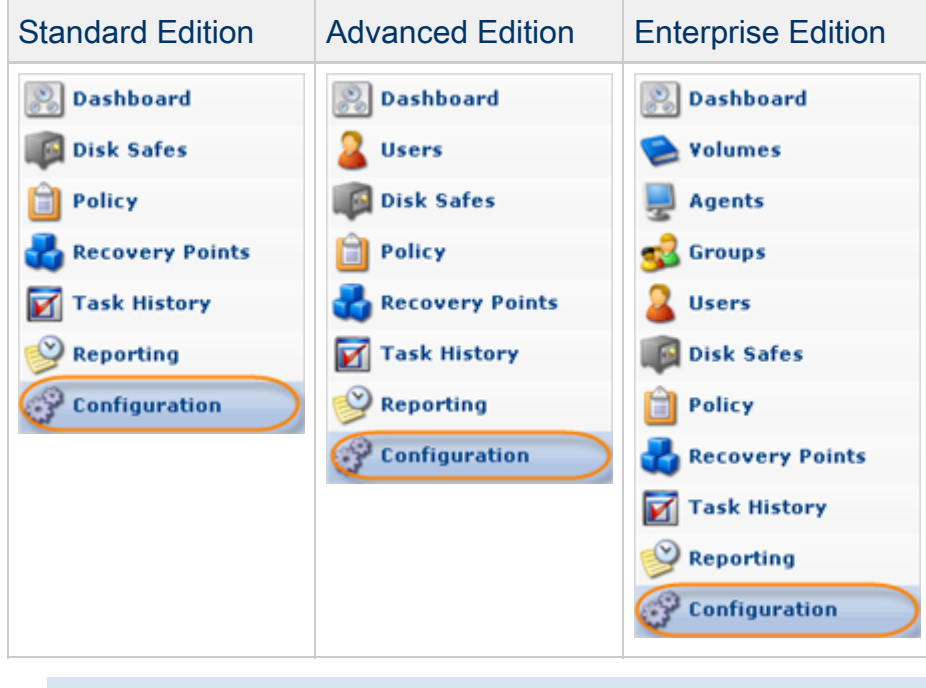

## **f** Tip You can access the "Configuration" window by manually appending the /Configuration/ folder to the CDP Server address in the browser address bar. Example:<http://10.61.200.31/Configuration/>. Note that the address is case sensitive. File Edit View History Bookmarks Tools Help  $\cdot$  c

The "Configuration" window is divided into the following areas:

- Configuration Menu
- Settings Area
- Main Menu

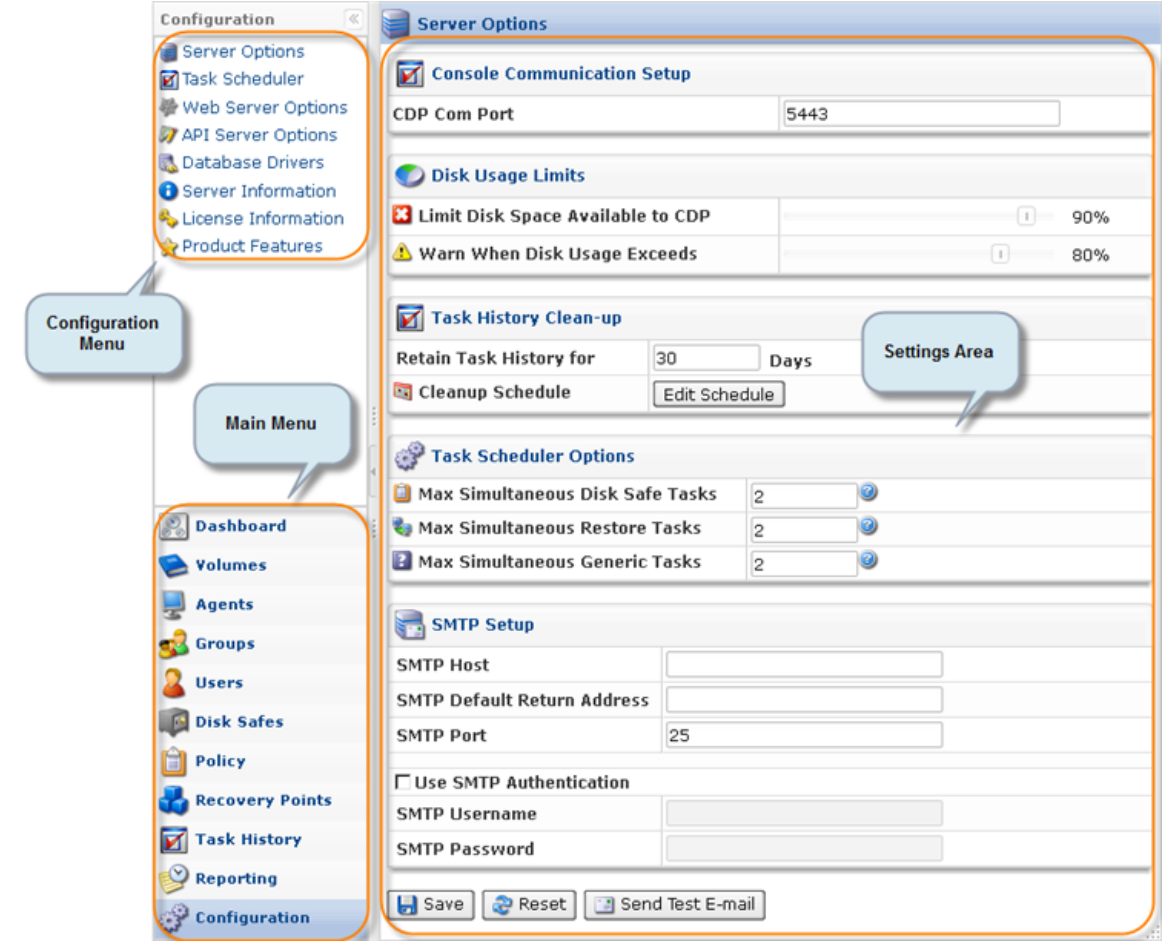

### [Configuration Menu](#page-1-0) | [Settings Area](#page-2-0)

### <span id="page-1-0"></span>Configuration Menu

The following Configuration menu buttons are available:

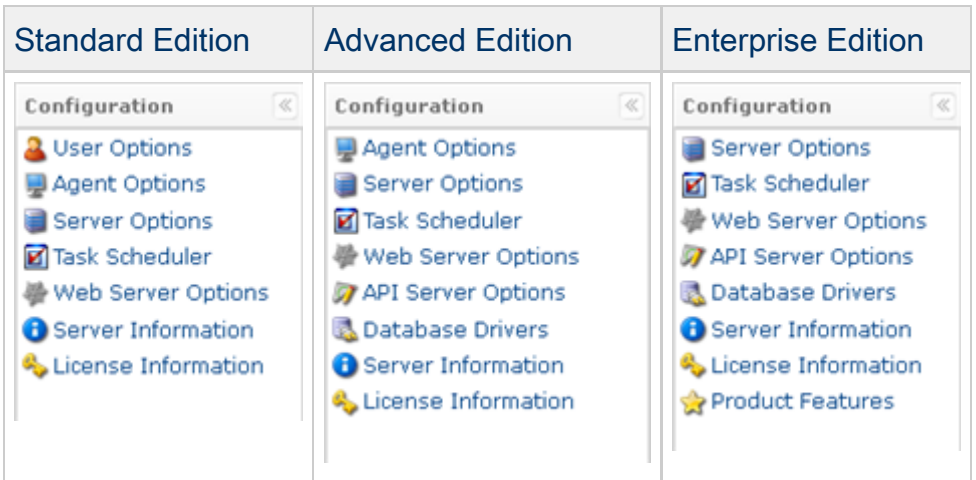

- User Options (Standard Edition) See [Configuring User Options](http://wiki.r1soft.com/display/CDP/Configuring+User+Options).
- Agent Options (Standard, Advanced Edition)- See [Resetting Public Key.](http://wiki.r1soft.com/display/CDP/Resetting+Public+Key)
- Server Options See [Configuring Server Options](http://wiki.r1soft.com/display/CDP/Configuring+Server+Options).
- Task Scheduler See [Accessing Task Scheduler](http://wiki.r1soft.com/display/CDP/Accessing+Task+Scheduler).
- Web Server Options See [Configuring Web Server Options](http://wiki.r1soft.com/display/CDP/Configuring+Web+Server+Options).  $\bullet$
- Server Information See [Viewing Server Information](http://wiki.r1soft.com/display/CDP/Viewing+Server+Information).  $\bullet$
- $\bullet$ License Information - See [Viewing License Information](http://wiki.r1soft.com/display/CDP/Viewing+License+Information), [Activating CDP Standard Edition](http://wiki.r1soft.com/display/CDP/Activating+CDP+Standard+Edition).
- API Server Options (Advanced, Enterprise Edition)- See [Configuring API Server Options](http://wiki.r1soft.com/display/CDP/Configuring+API+Server+Options).
- $\bullet$ Database Drivers (Advanced, Enterprise Edition)- Available only if you have the Database Add-On license activated. See [Installing the MySQL Connector JDBC into CDP3 Server](http://wiki.r1soft.com/display/CDP/Installing+the+MySQL+Connector+JDBC+into+CDP3+Server).
- $\bullet$ Product Features (Enterprise Edition) - See [Configuring Product Features](http://wiki.r1soft.com/display/CDP/Configuring+Product+Features).

#### <span id="page-2-0"></span>Settings Area

Provides access to the options for the selected menu item.

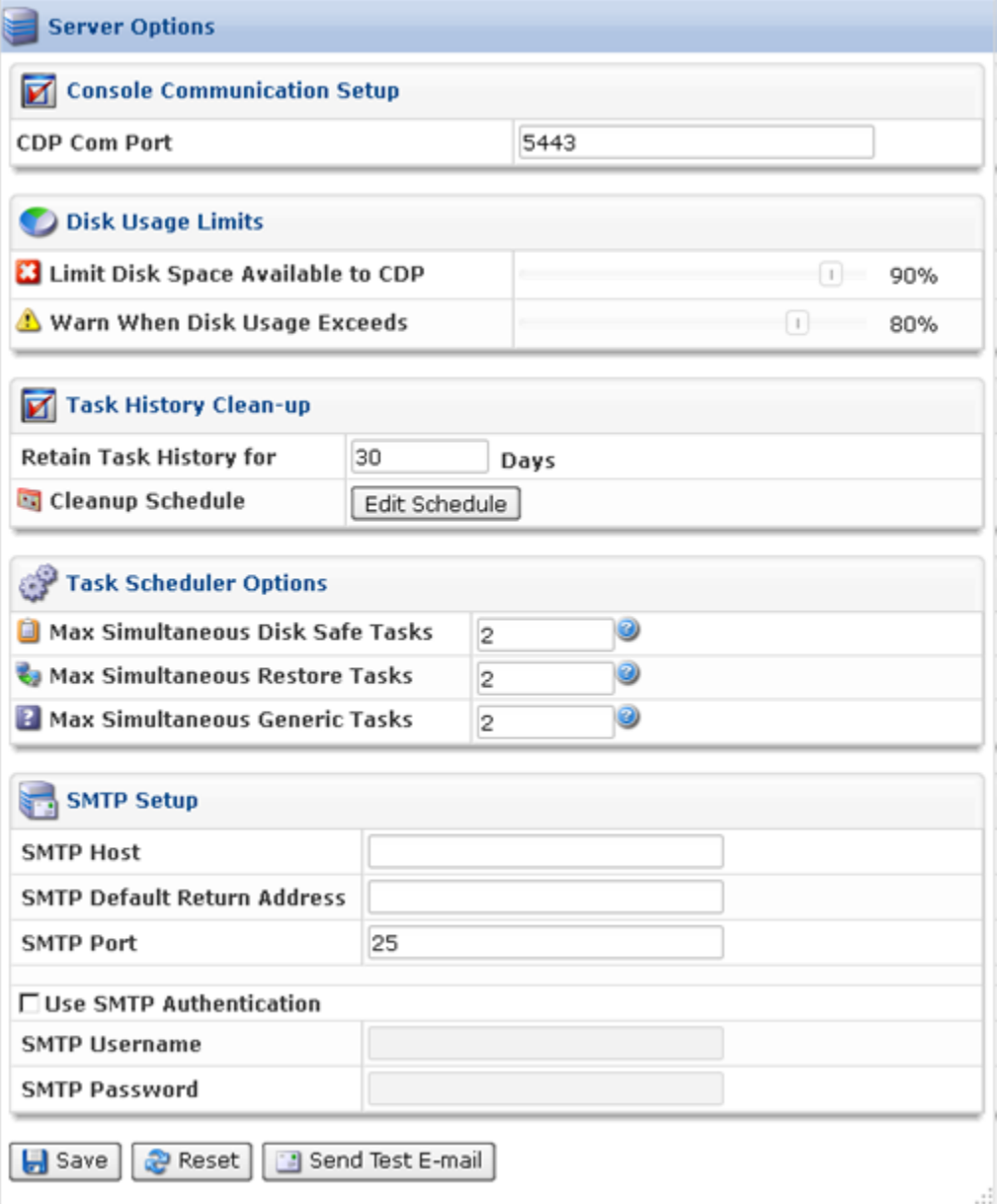